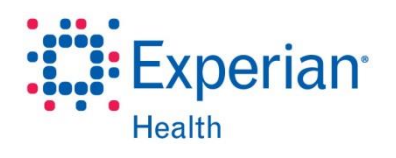

# **Sprint Release Highlights**

**Release Date: Nov. 17, 2014**

## **OrderSmart®**

### **CHANGES OVERVIEW**

#### **OrderSmart – Admin ability to enable/disable physician office users**

For facility group admins and facility admin, added support to enable/disable physician office users of facility associated offices (Employed, Associated).

#### **OrderSmart – Patient signature via Topaz signature pad**

For collection tech users, in place order page, When patient is signing order, if Topaz is connected and working, added support to capture signature from Topaz. Otherwise the signature will be captured from the screen (existing functionality).

#### **OrderSmart – Medicare inpatient only alert**

For all users in place order page, if the selected procedure is an IP only procedure, added support to change the patient class on user acceptance. Direct communication to Baptist.

- **IF In surgical orders added support for all the procedures.**
- **IF** In diagnostic orders in place order page check will be done under schedule request details.

#### **OrderSmart – Show verification tab comments upon hover over in Orders workqueue Account Status field**

For facility group users and facility users, added support to show verification tab comments in the work queue.

 In Orders work queue the image can be seen under "Account status" column. On mouse hover, added support to show the verification tab comments.

#### **OrderSmart – Authorization details page changed "location" to dropdown.**

For facility group users and facility users, Changed "location" to dropdown in service information section of the Authorization details page

#### **OrderSmart – Fax split option to select "Yes" for all documents referring to same physician**

For facility group users and facility users, refined the fax indexing workflow when splitting multiple pages.

- Added support to select Physician and Physician office in the fax split.
- When selecting a physician during the fax split process, selecting "YES" for the question "Do all the documents refer to the same physician?" if no physician found, added support to add new physician.

#### **OrderSmart – Authorization number added to Orders workqueue selection column.**

For all users added authorization number to the orders workqueue selection column. Also in the workqueue definition/configuration selection, workqueue columns that are listed to be selected to be displayed in the workqueue are sorted in alphabetical order.

**Experian Internal ©** 2014 Experian Information Solutions, Inc. All rights reserved.